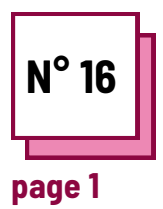

# **LE TRAVAIL DES MATHS**

**Se référer aux FICHES PRATIQUES n° : MC26, PP39, PP48,**

**Utiliser les ressources de la boite à outils : MathType, Geogebra,...**

## **Exercices**

**Choisir les outils les plus adaptés**

**Quels sont les défis mathématiques les plus courants pour les apprenants qui présentent une dyscalculie ?**

- ...
- ...
- ...

**Quel est le nom de cet outil et à quoi sert-il ?**

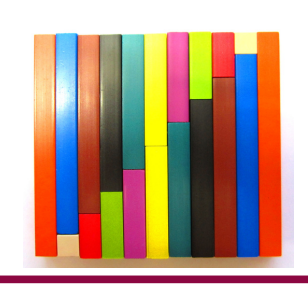

**Quel genre de petits objets pouvezvous utiliser pour enrichir une leçon de mathématiques ?**

Identifiez les problèmes potentiels dans les domaines suivants :

Votre élève est dyspraxique, la tâche est de tracer des formes géométriques, que pouvezvous faire pour faciliter sa tâche ?

Votre élève est dyslexique et doit écrire un exercice d'algèbre compliqué. Que pouvezvous utiliser ?

Vous devez donner une leçon sur les équations. Comment pouvez-vous illustrer le concept visuellement et facilement ?

Votre élève ne termine jamais son test ou son exercice à temps. Que pouvez-vous faire pour l'aider ?

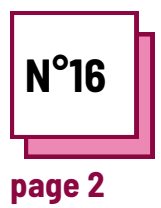

# **LE TRAVAIL DES MATHS**

## **Se référer aux FICHES PRATIQUES n° : MC26, PP39, PP48,**

**Utiliser les ressources de la boite à outils : MathType, Geogebra,...**

## **Exercises**

### **Utilisation de Math Type 7.4 dans vos cours**

#### **Utilisation pour les profs :**

- Allez sur https://mathtype.informer.com/
- Cliquez sur Télécharger au bon format pour votre ordinateur.
- Installez le programme et ouvrez l'application.
- Parcourez les différents tutoriels d'utilisation.
- Essayez d'utiliser l'outil de saisie pour écrire vos exercices de mathématiques.
- Faites une petite séance d'évaluation : quelle est son utilité ?
- Comment pouvez-vous l'utiliser pour aider les élèves atteints de dyscalculie ?

#### **Utilisation pour les élèves :**

- Une fois que vous avez pris le coup de main, essayez de demander à vos élèves dyscalculiques d'utiliser l'outil.
- Organisez une petite séance de tutorat avec eux.
- Voyez dans quelle mesure cela les aide dans leurs démarches mathématiques.

#### **Conseil pratique :**

Les élèves dyscalculiques peuvent également avoir tendance à avoir des difficultés à estimer le temps, ce qui peut affecter leurs performances en classe, notamment lors des tests. Le fait de leur donner accès à un chronomètre visuel et d'indiquer le temps de résolution estimé pour chaque question peut les aider à mieux gérer leur temps. http://visualtimerapp.com/

### **Utiliser Geogebra dans vos cours**

Allez sur Geogrebra : https://www.geogebra.org/ Choisissez votre langue. Vous pouvez également créer votre propre compte.

Parcourez les différents outils disponibles.

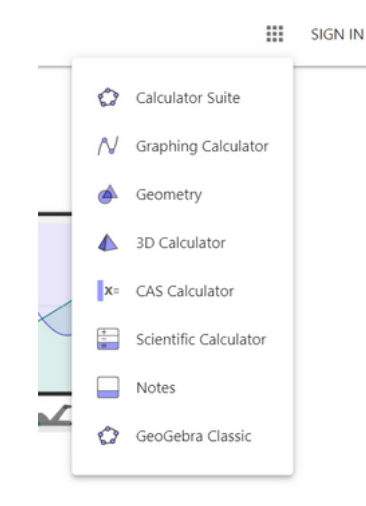

- Trouvez un exercice qui pourrait être fait en classe et illustrez-le avec les outils.
- Essayez d'adapter un de vos exercices habituels de classe à un élève dyscalculique en utilisant l'un des outils de Geogebra.

#### **Questions pratiques :**

Comment adapteriez-vous votre pratique pédagogique pour les élèves atteints de dyscalculie ?

Comment feriez-vous pour évaluer l'efficacité de ces techniques ?